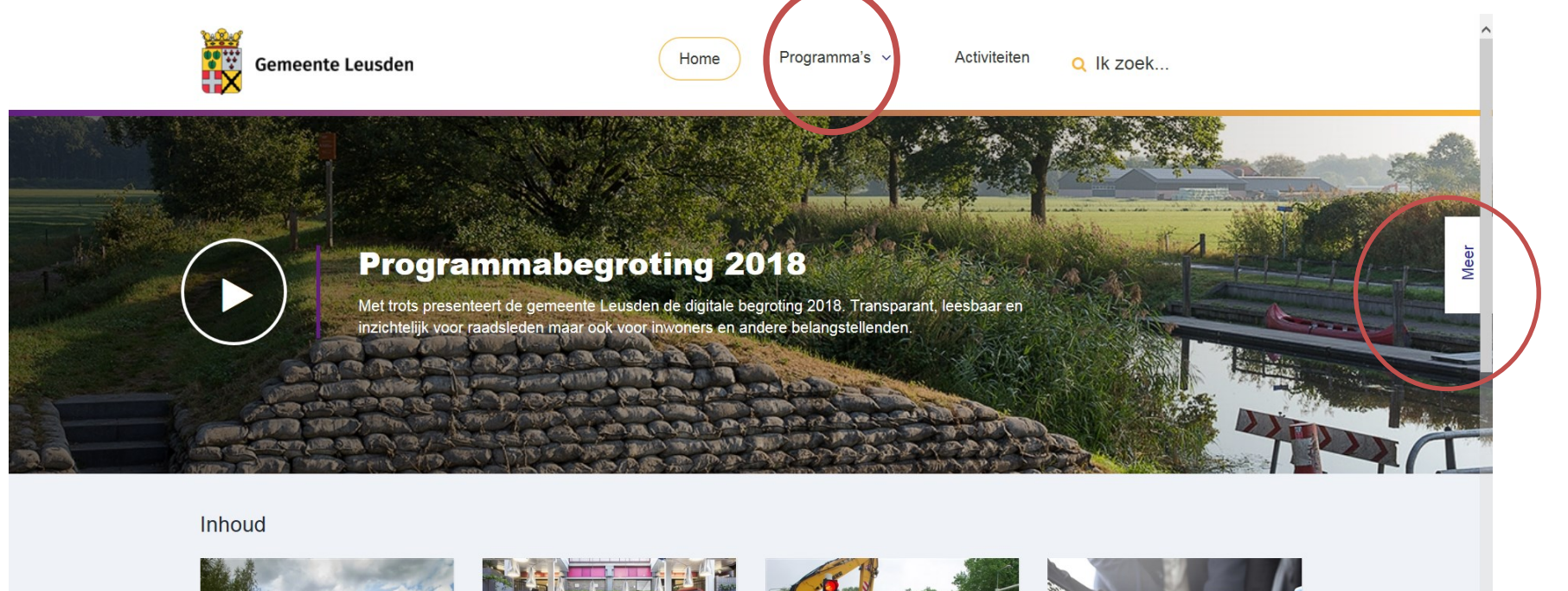

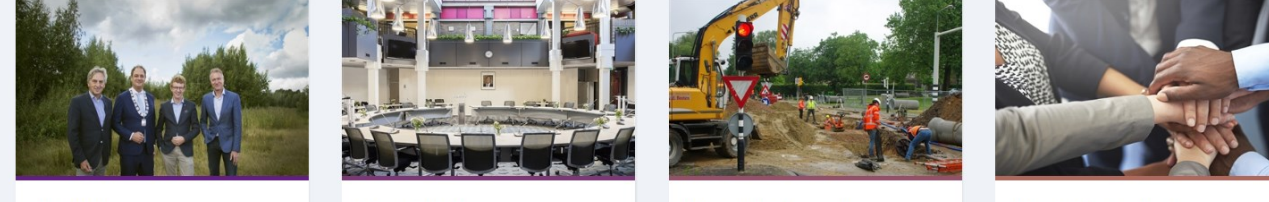

Aanbieding

Domein Bestuur

Domein Leefomgeving

Domein Samenleving

- Toelichting gebruik tabblad Meer
- Toelichting programma's

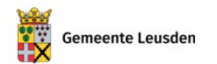

Activiteiter

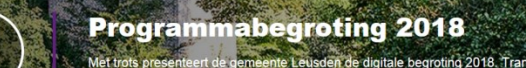

den de digitale begroting 2018. Transparant, leesbaar maar ook voor inwoners en andere belangstellenden.

Inhoud

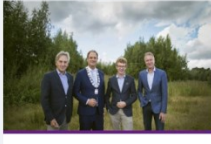

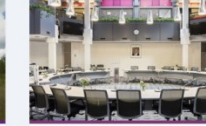

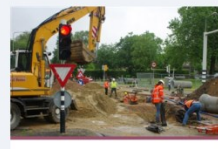

Aanbieding

Domein Bestuur

Domein Leefomgeving

Dome

### Het tabblad 'Meer'

Dit tabblad staat rechtsboven in het hoofdscherm. Door hier op te klikken kunt u bij 'Selecteer een begroting' switchen naar stukken van voorgaande jaren (begroting, kadernota, voorjaarsnota). Ook vindt u hier de paragrafen A t/m H, de financiële begroting waaronder de uiteenzetting van de financiële positie, en bijlagen zoals 'nieuw beleid' en het meerjarig investeringsprogramma.

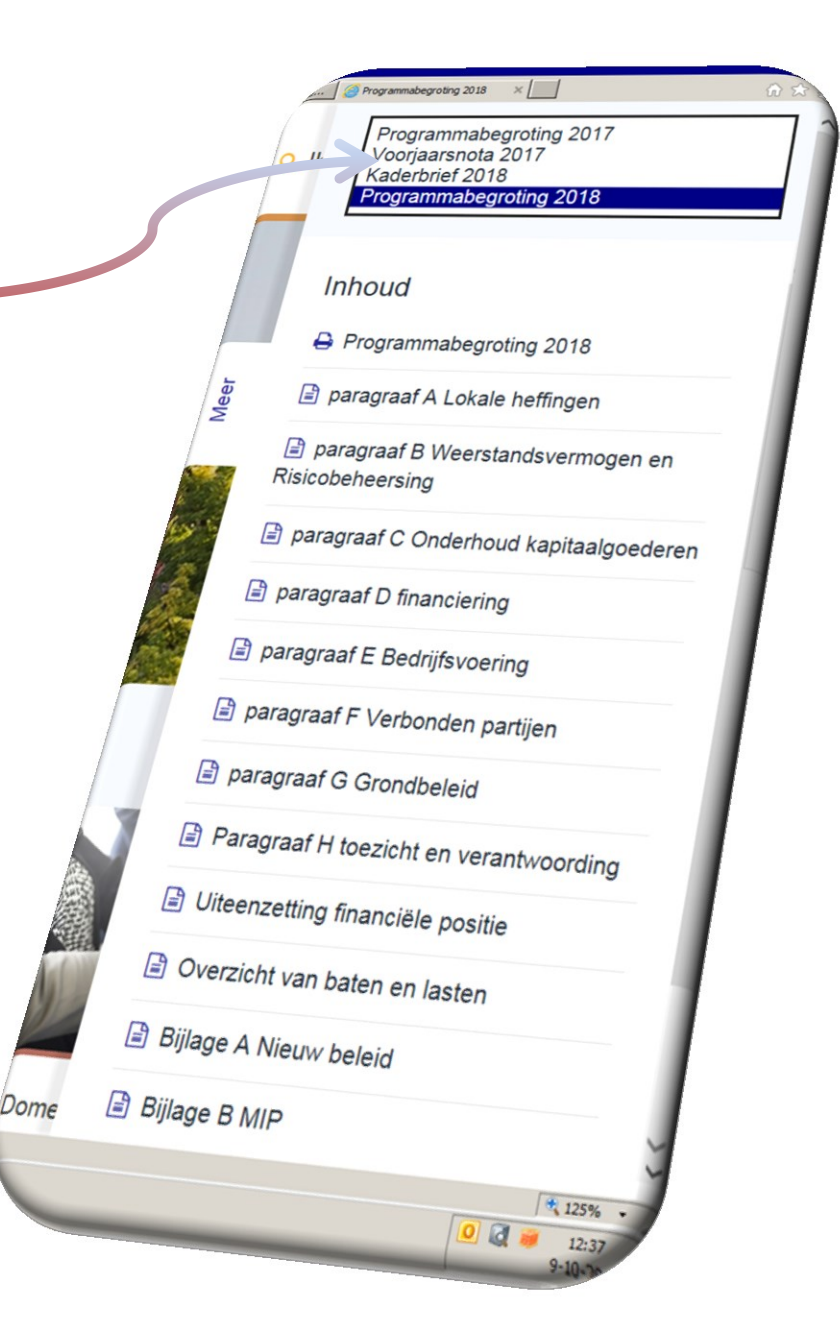

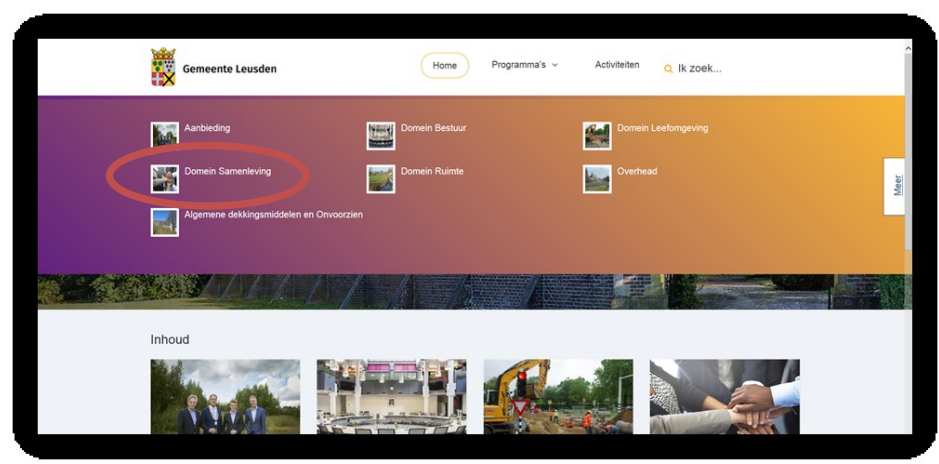

# 1. Selecteer Domein 2. Scroll naar beneden naar lijst met

#### doelstellingen

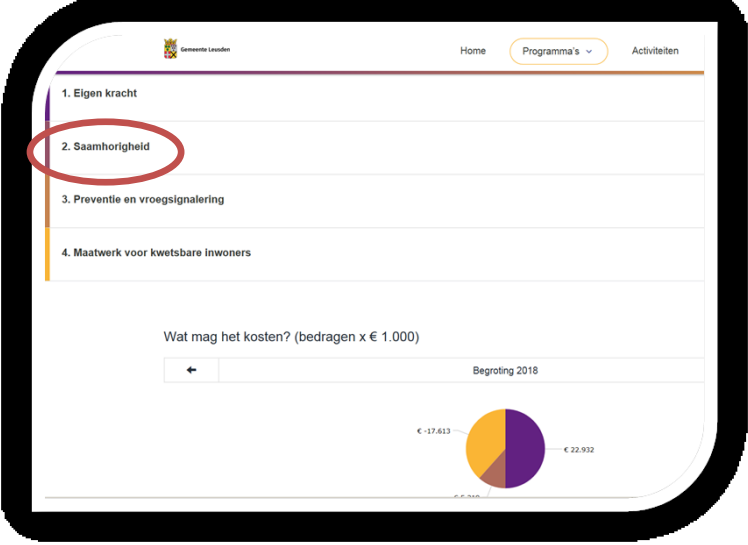

## 3. Selecteer binnen doelstelling een subdoelstelling

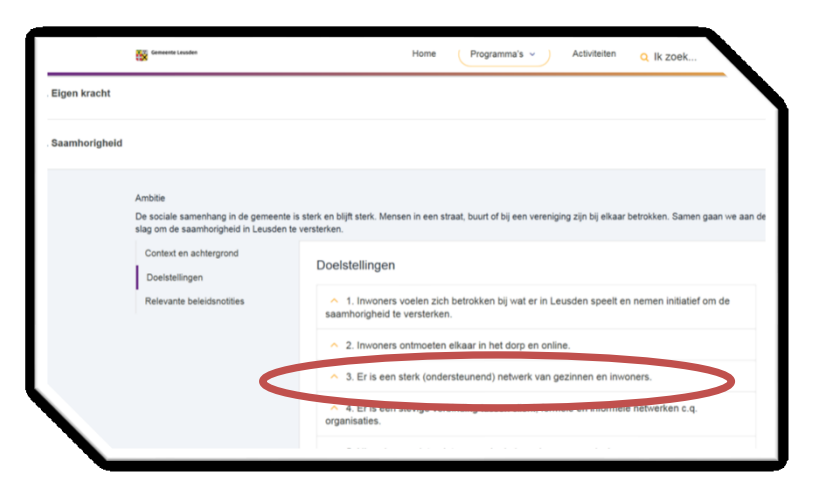

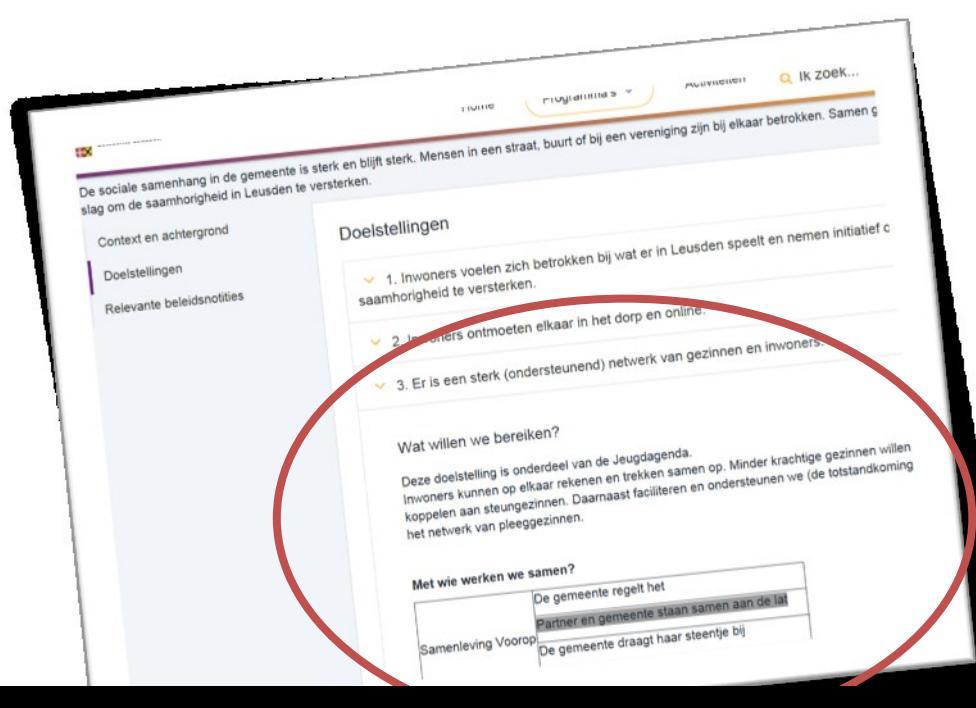